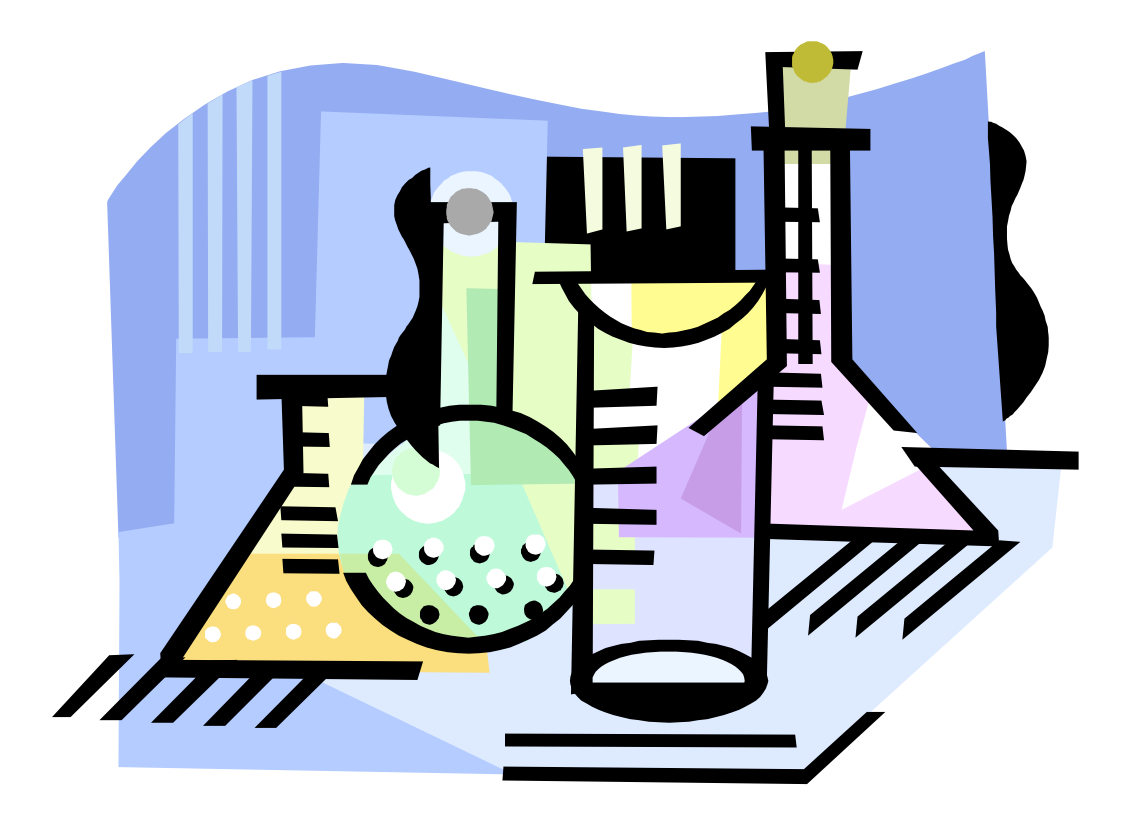

# MixMaster

A Cantera Application

# **MixMaster is a Cantera-based graphical tool that allows you to…**

- import reaction mechanisms in standard file formats
- view/set the state of mixtures
- carry out thermodynamic processes
- compute chemical equilibrium
- view species properties
- view reaction data
- postprocess simulation data
- view reaction paths

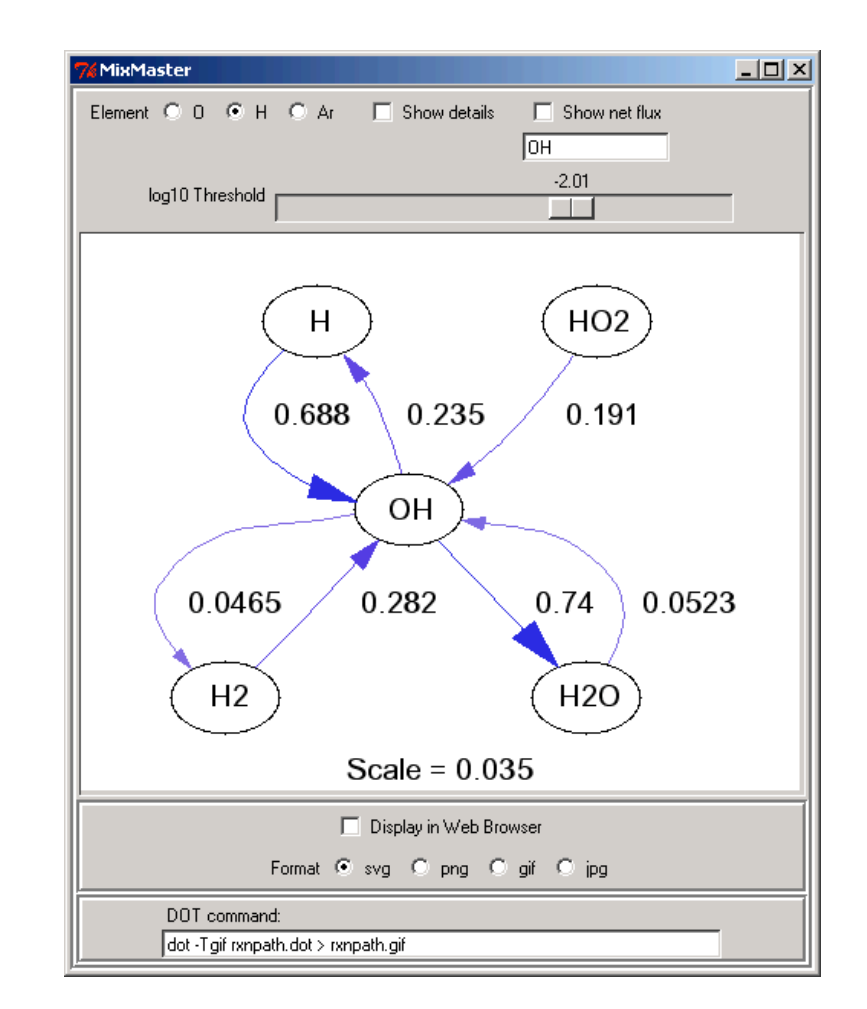

#### MixMaster 2003

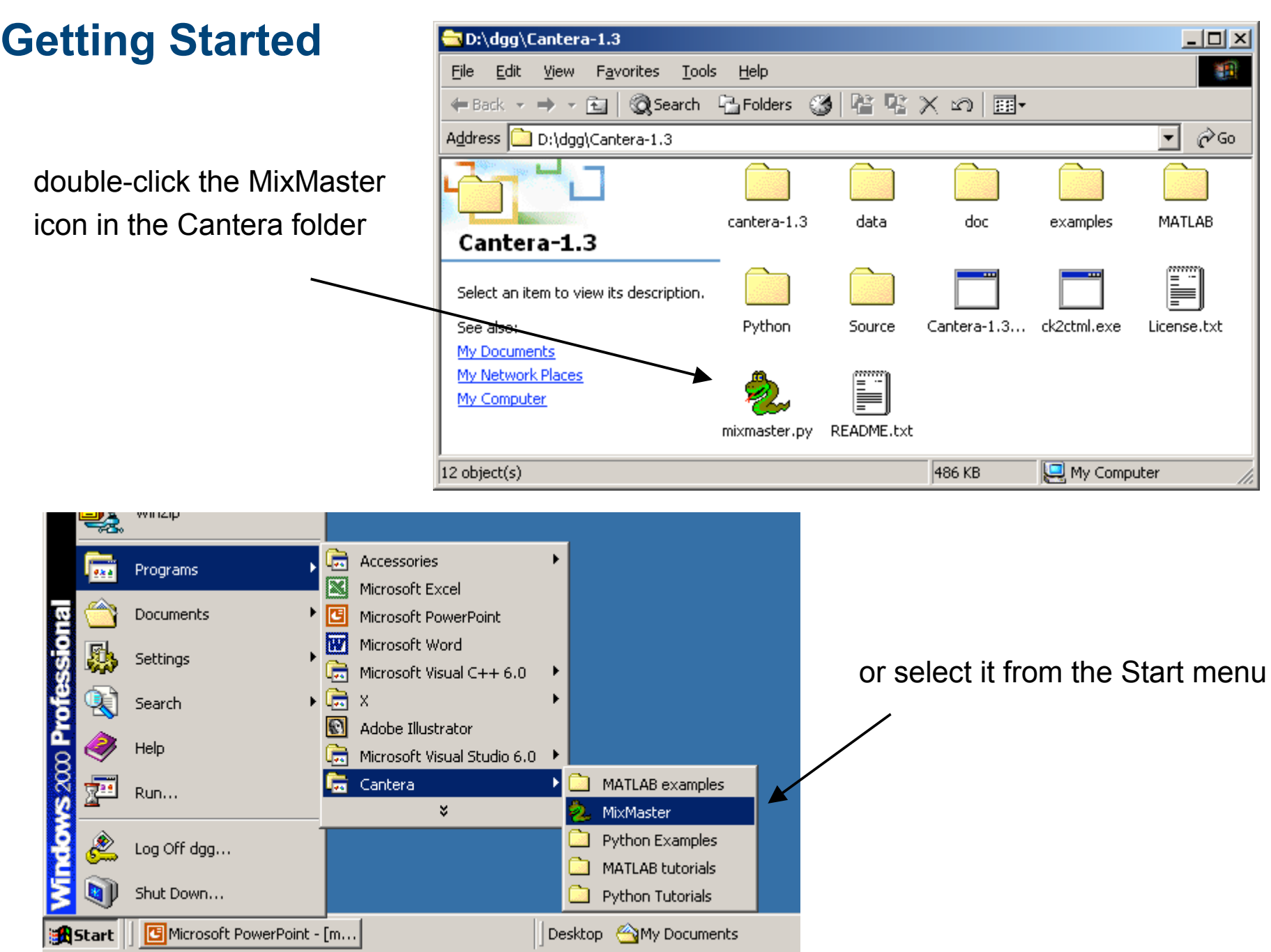

### **The Thermodynamic Properties Window**

#### When MixMaster starts, you will see a window that looks like this

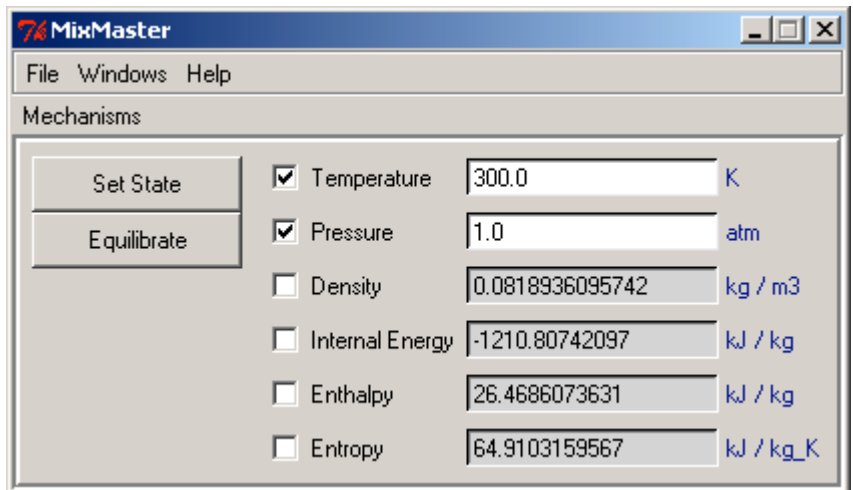

■ To view the mixture composition, select the 'Composition' window

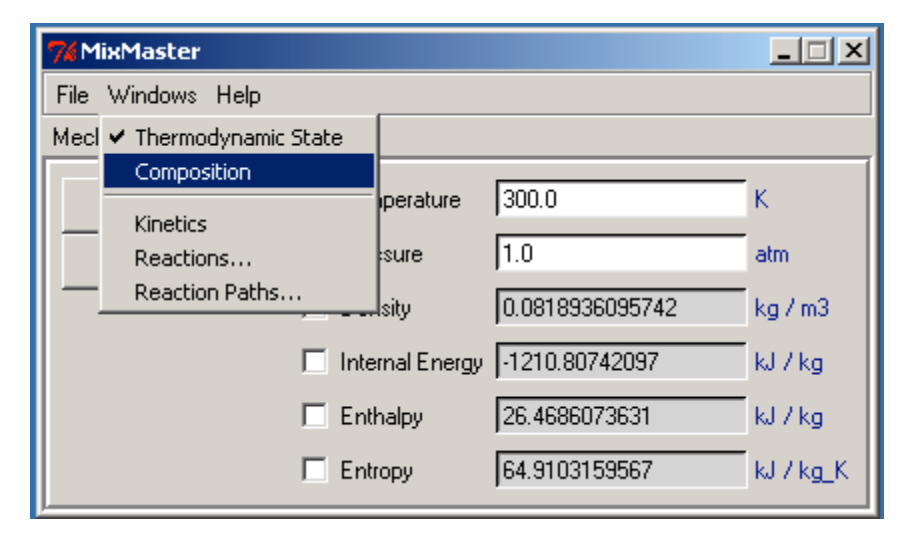

# **Setting the Mixture State**

The state updates automatically whenever a property value or the composition is changed

specify two property values (check the box to activate a property)

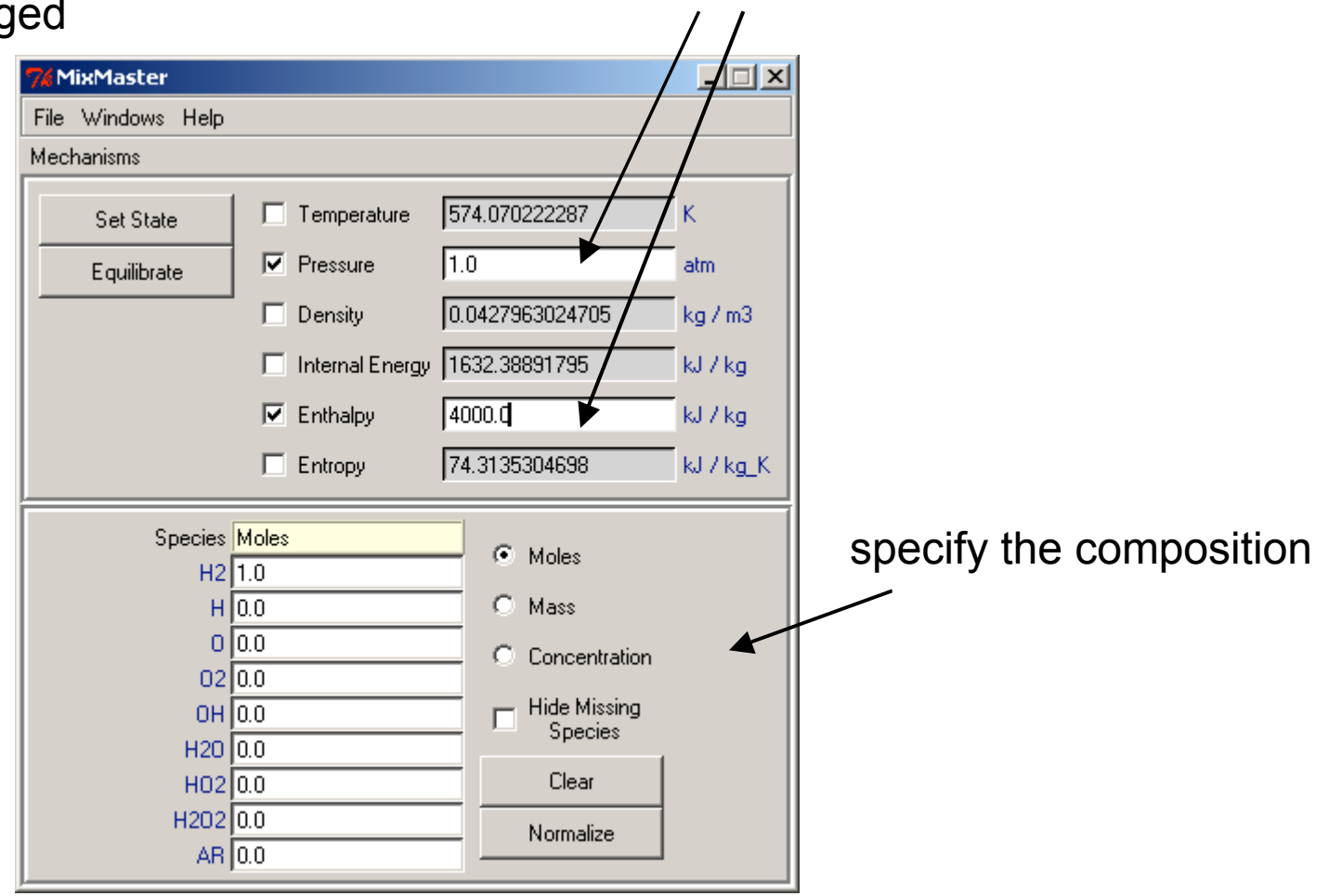

### **Units**

# **n** Double-click on a unit string to change units

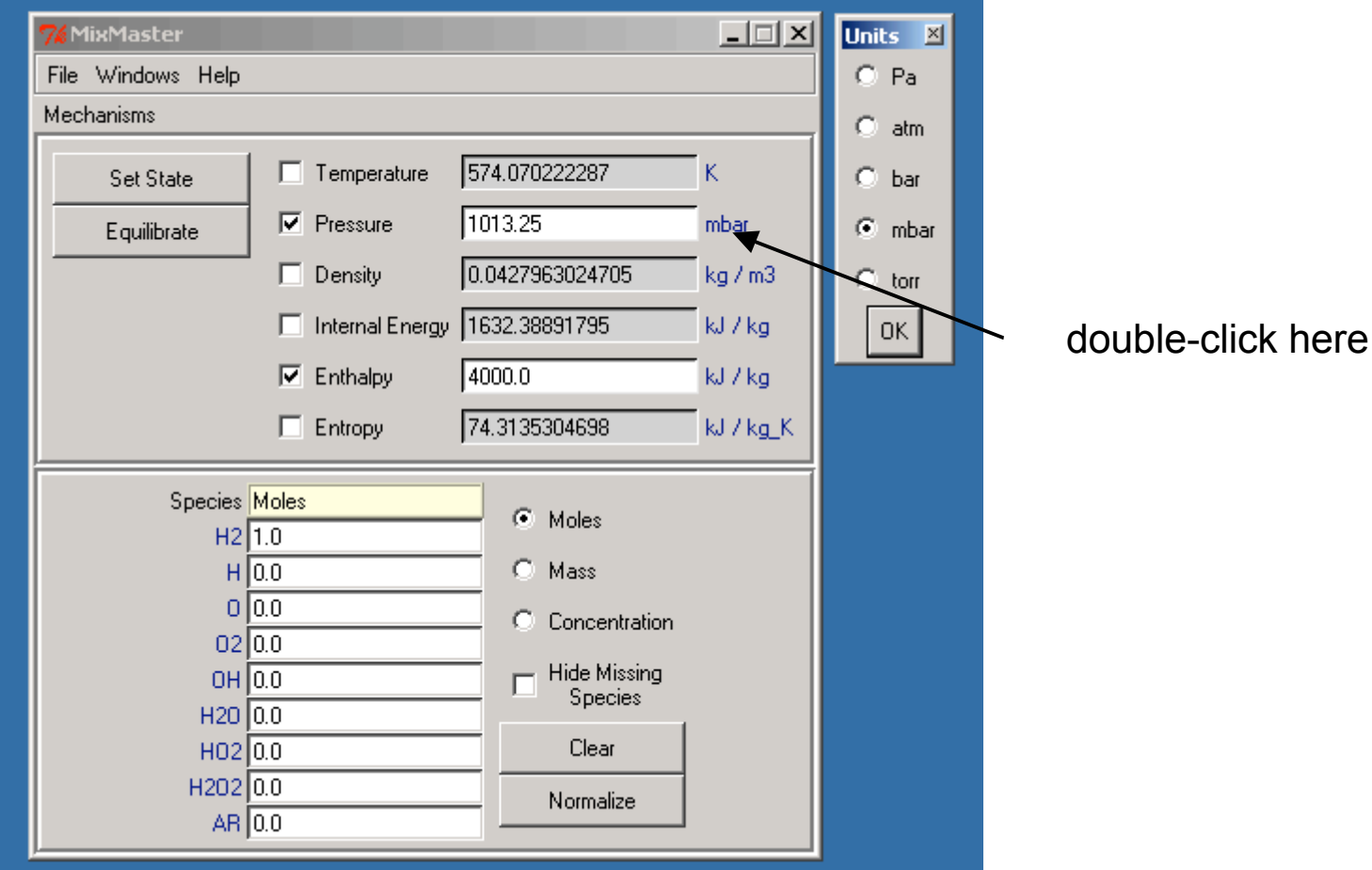

#### **Chemical Equilibrium**

- **n** Press the 'Equilibrate' button to set the mixture to a state of chemical equilibrium
- **n** Specified property values held fixed
- **n** Mixture elemental composition held fixed

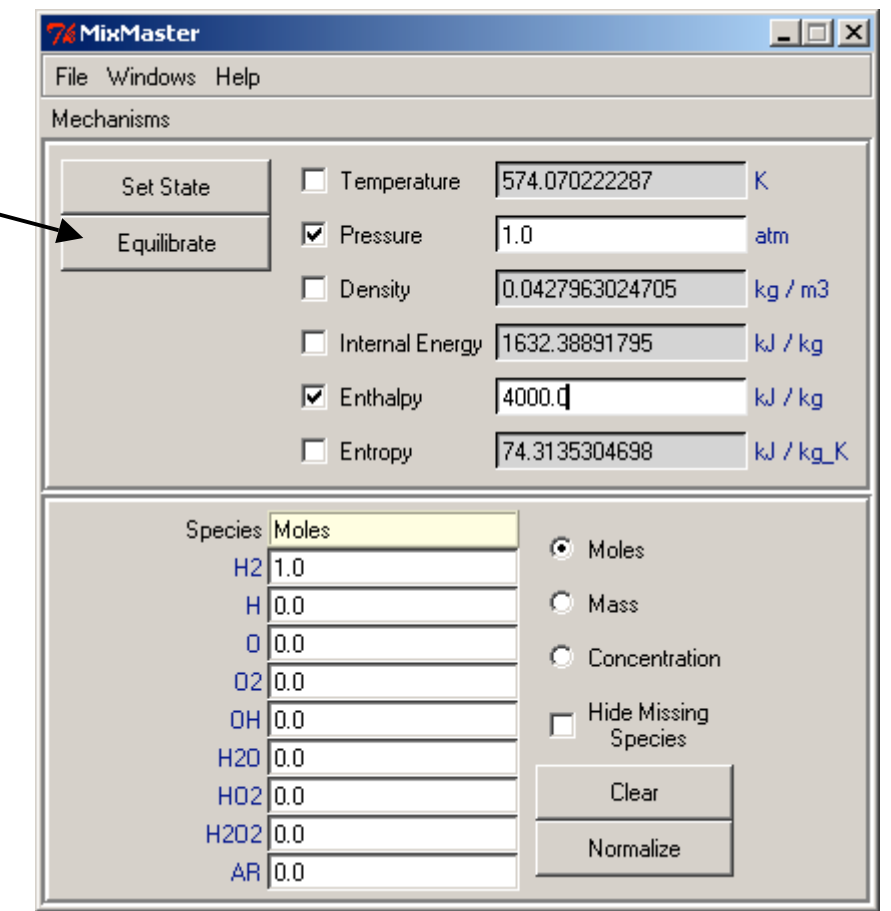

### **Pre-Loaded Mixtures**

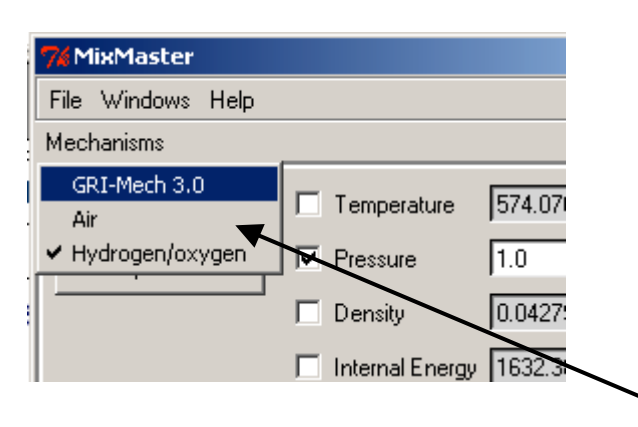

- When MixMaster starts up, it loads three mixtures, each corresponding to a different reaction mechanism
- **n** The H/O/Ar mixture is initially selected

Switch between loaded mixtures using the 'Mixtures' menu

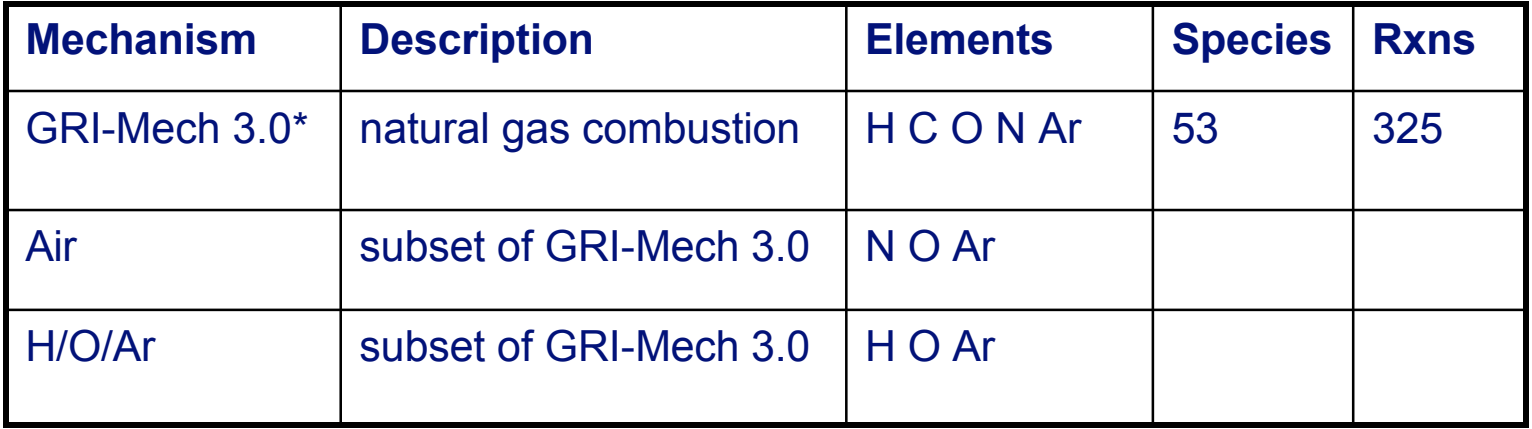

\*http://www.me.berkeley.edu/gri\_mech

#### **Loading Reaction Mechanisms from Files**

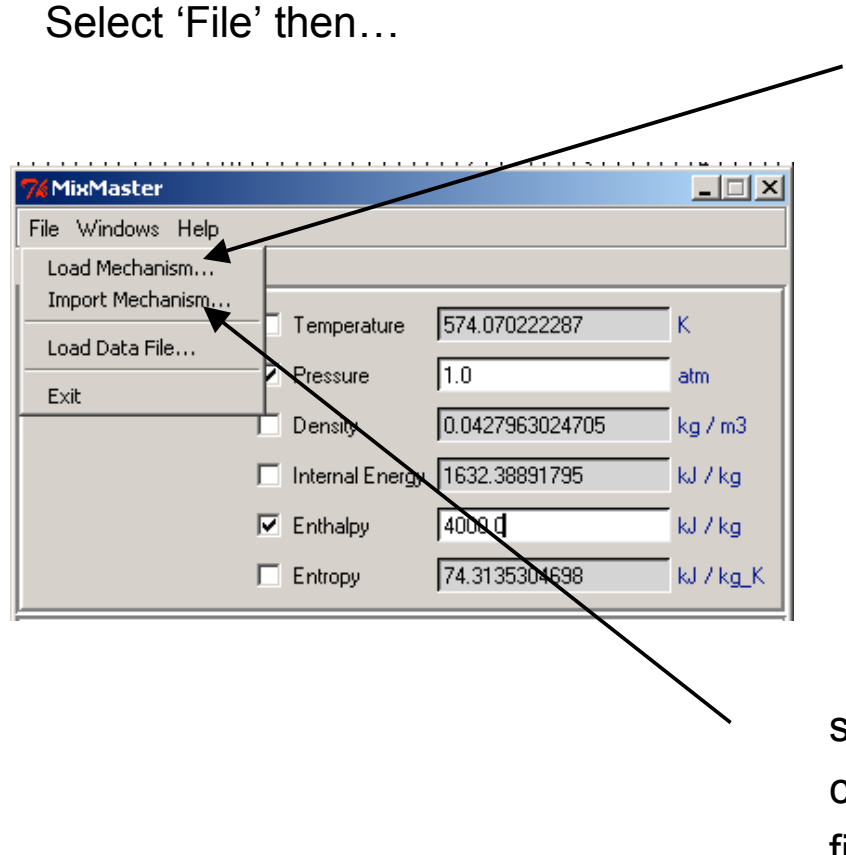

select 'Load Mechanism' to load a reaction mechanism from a file in CTML format

select 'Import Mechanism' to convert a Chemkin™-format mechanism file to CTML and then load it

# **Importing Chemkin<sup>™</sup>-Format Files**

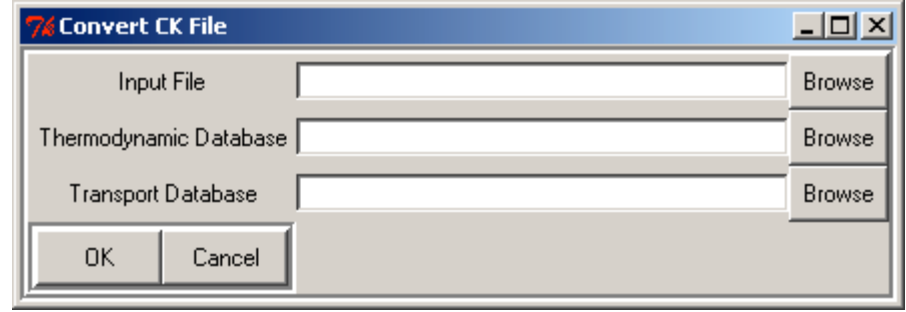

- Enter the input file name
- $\blacksquare$  If the input file is missing some or all species data, enter the name of the file where the data may be found. This may be any other Chemkin<sup>™-format</sup> mechanism file containing a THERMO section, or a special thermodynamic database file
- If you want transport properties in the CTML file that is generated, enter the transport database name

## **Viewing Species Properties**

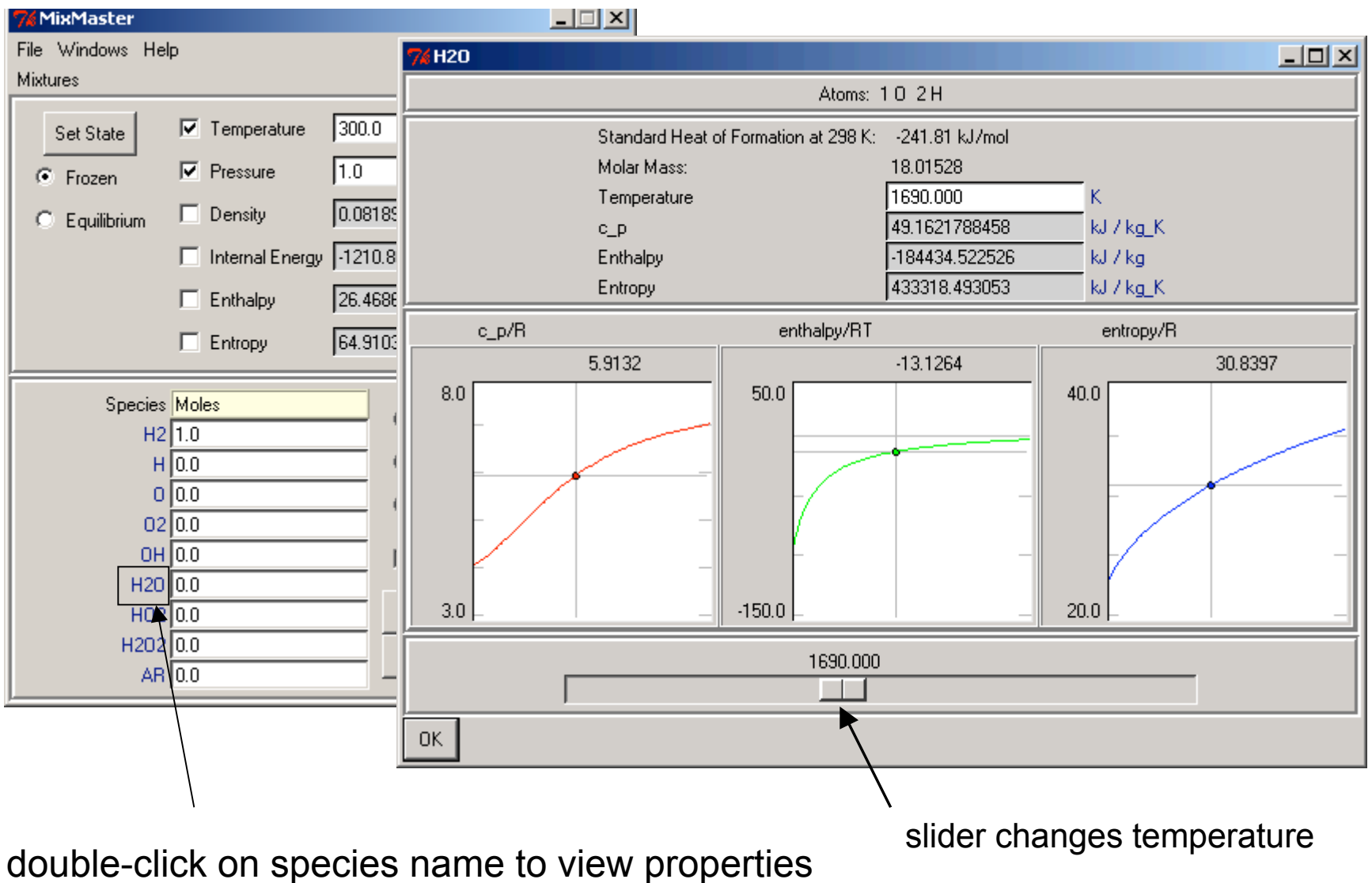

# **Postprocessing Simulation Data**

- MixMaster can be used to view / postprocess simulation output
- Simulation data can be generated by any program that can write a text file, whether it uses Cantera or not
- Moving the slider sets the mixture state to the T, P, and mass fractions at a specific grid point

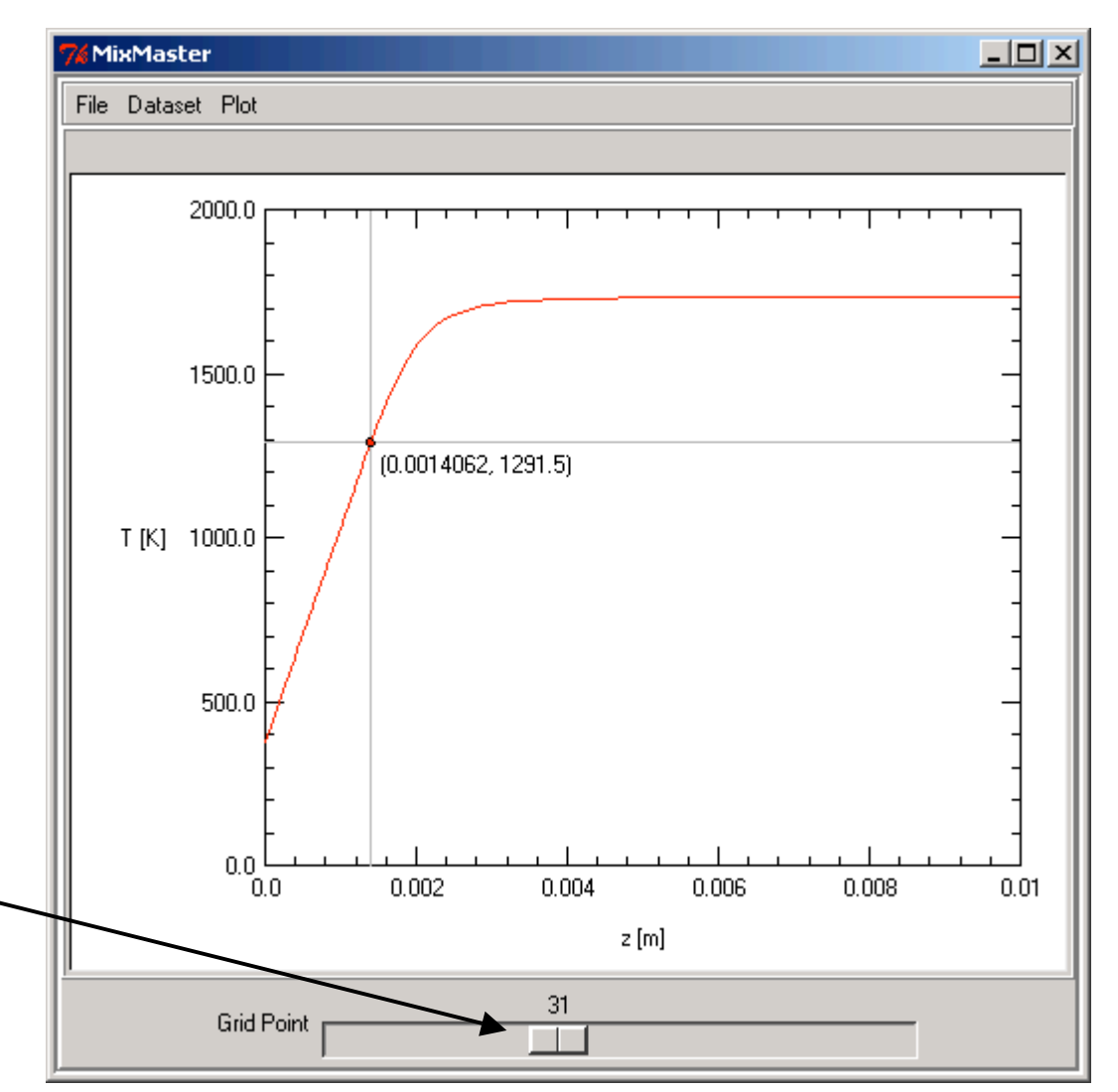

#### **Loading a Data File**

#### ■ On the File menu, select **Load Data File**

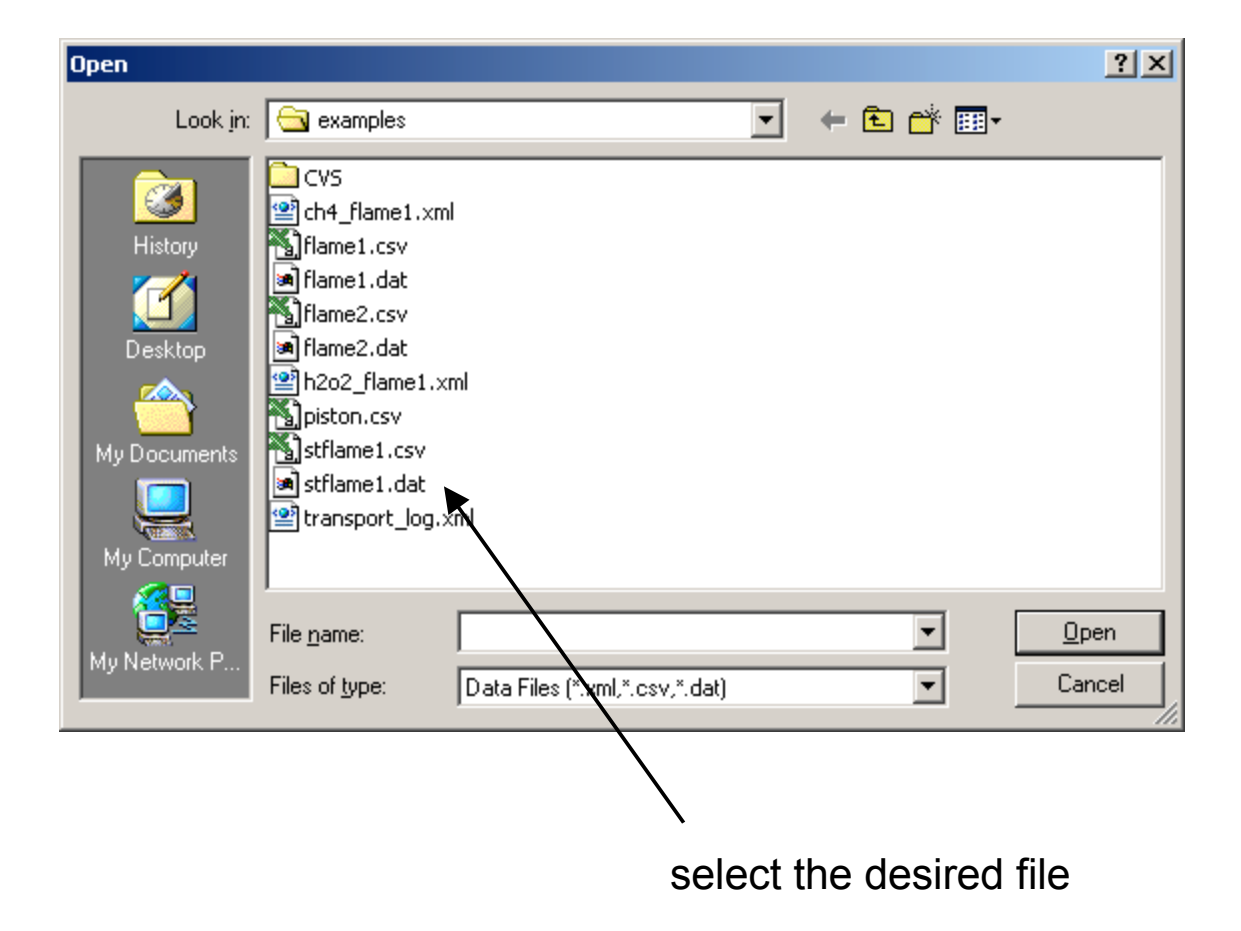

# **Creating a Data File**

Create an Excel spreadsheet and save it in CSV format, or create a text file with comma-separated columns

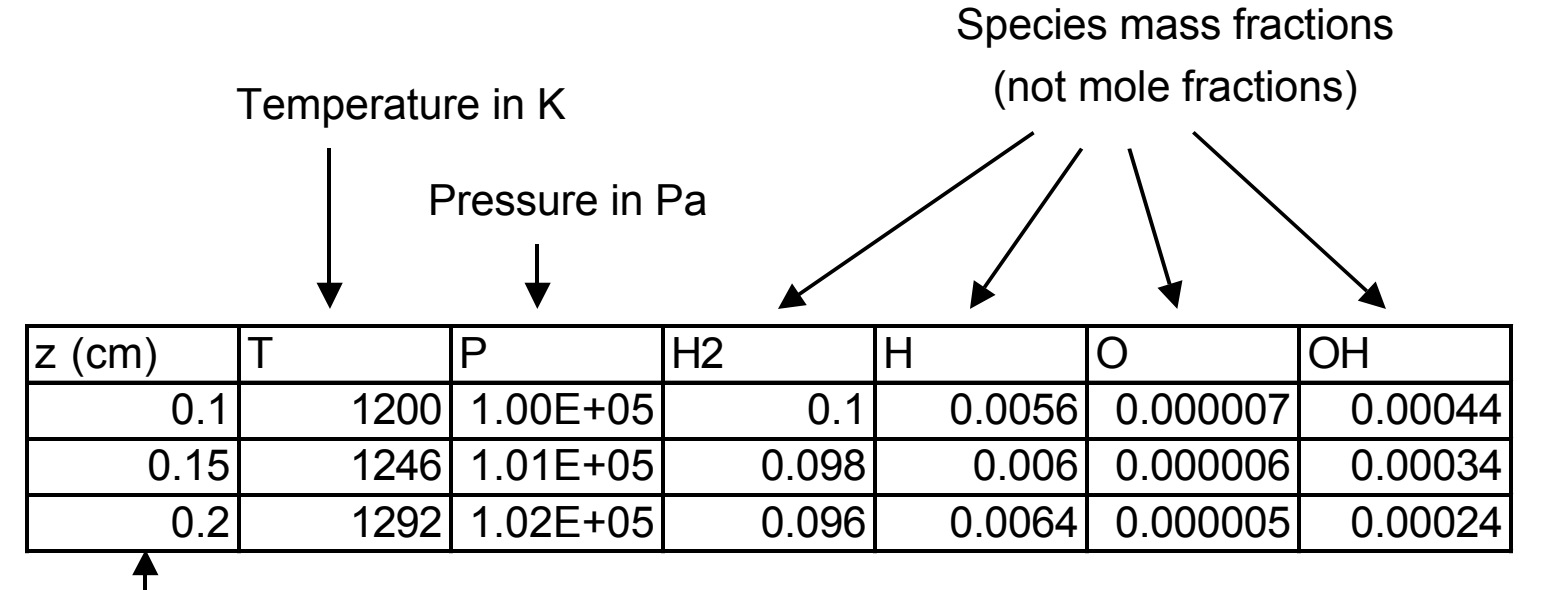

Independent variable must be in first column **nFirst row must contain variable names** 

- **ncolumns labeled 'T' and 'P' are required**
- <sup>n</sup>columns labeled 'u' and 'V' may optionally be included
- <sup>n</sup>additional column headings are matched against species names in the current mechanism

**numissing species are set to zero, and unrecognized ones** are ignored

# **Postprocessing Flame Simulations**

- MixMaster can also read the CTML output files produced in 1D flame simulations with Cantera
- Output files may contain multiple solutions

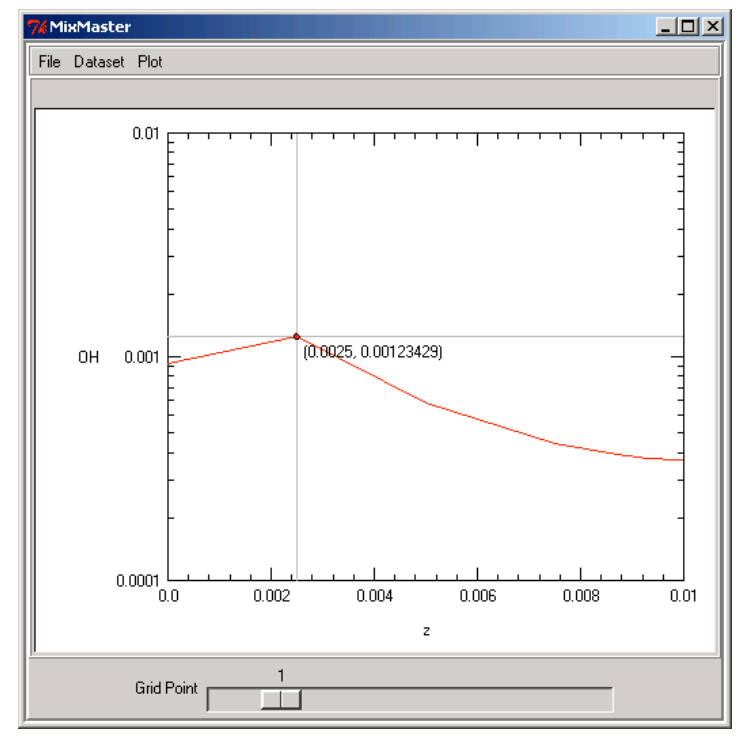

8-point solution with fixed temperature profile

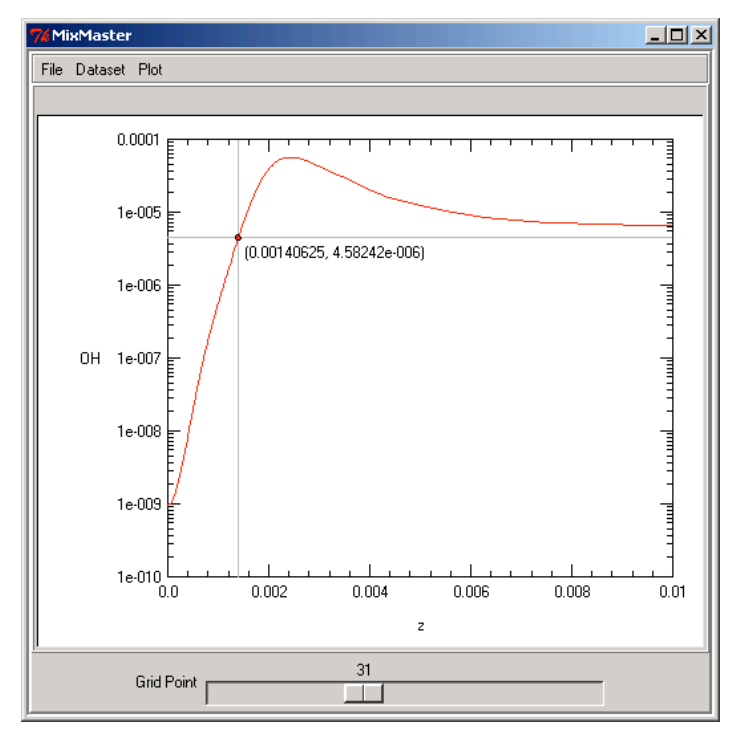

82-point solution with the energy equation enabled

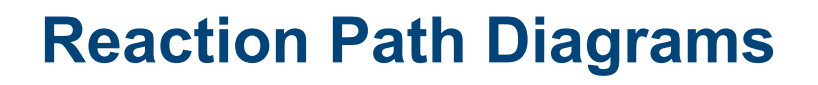

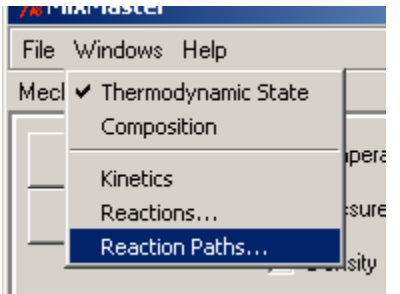

- View 'flow' of a conserved element through species due to reactions
- **n** Diagram updates automatically if states changes
- **n** Path strengths are relative to maximum
- Absolute scale shown at bottom

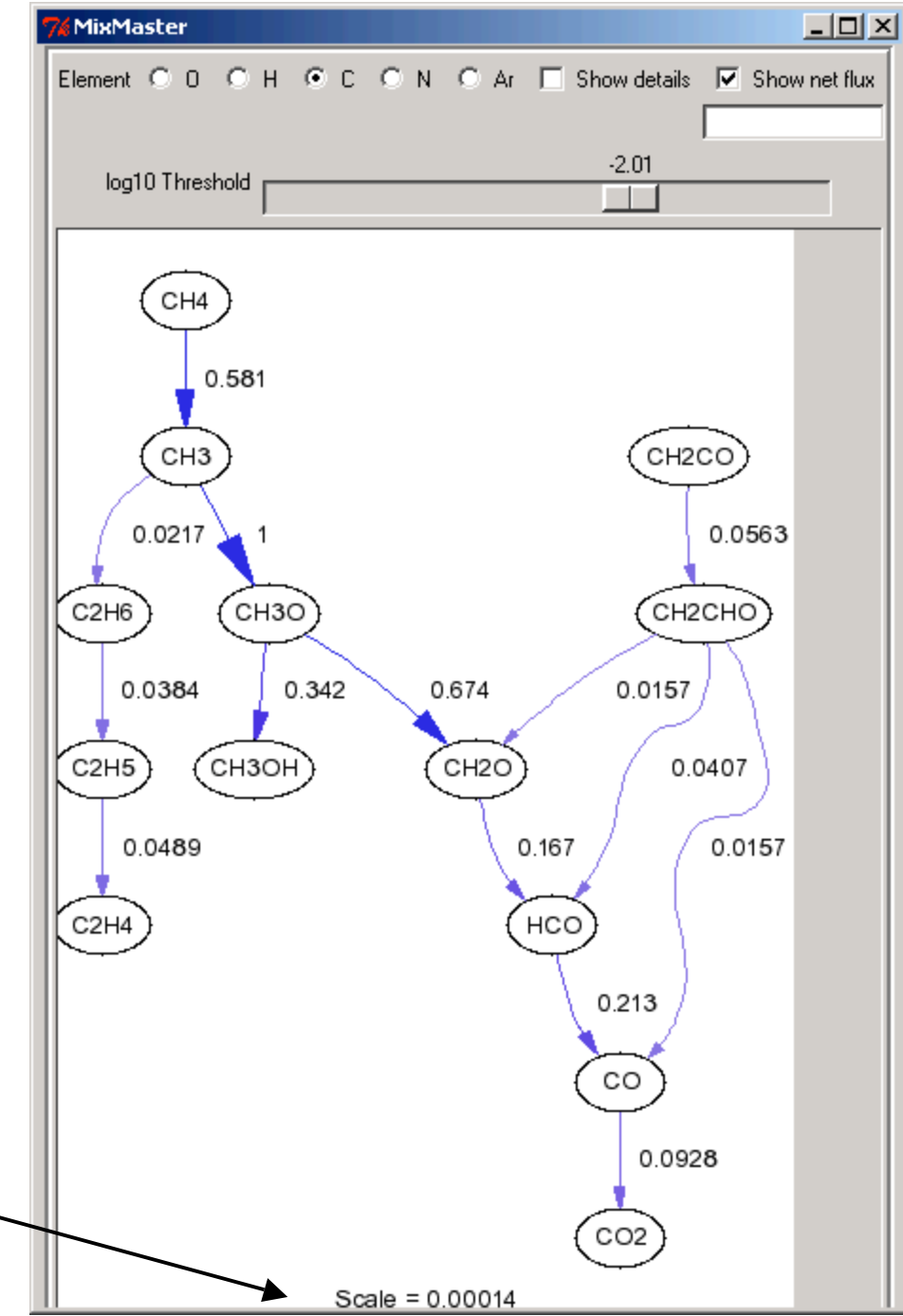

#### **View bi-directional or net fluxes**

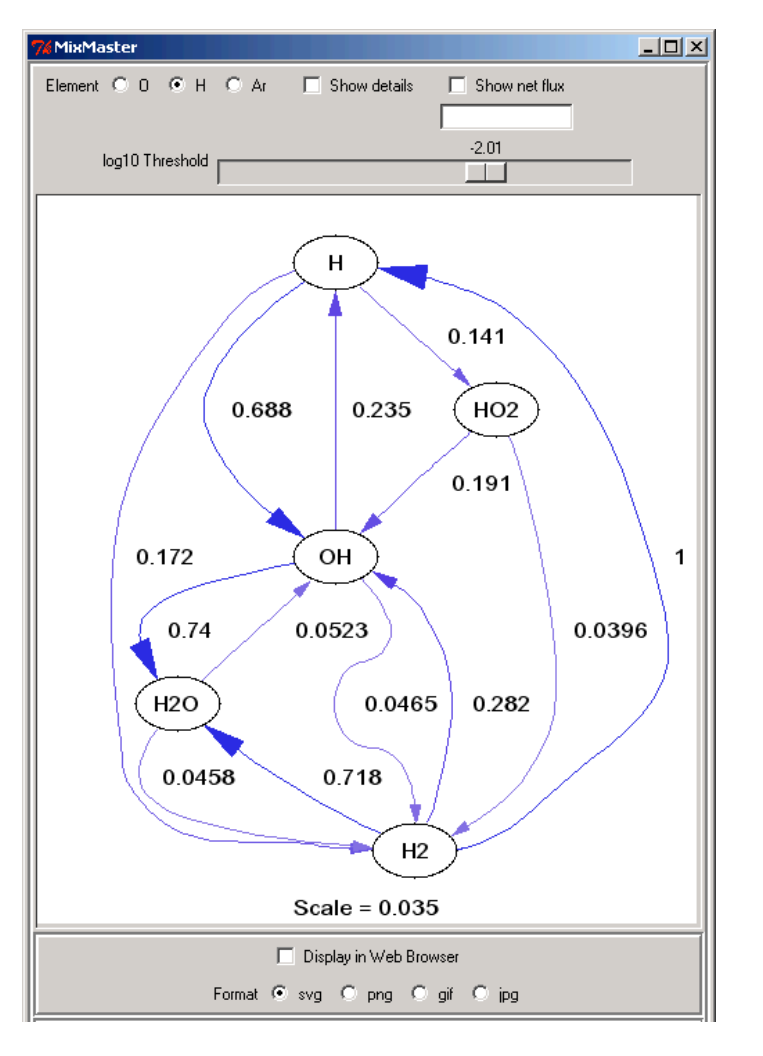

#### check box for net flux

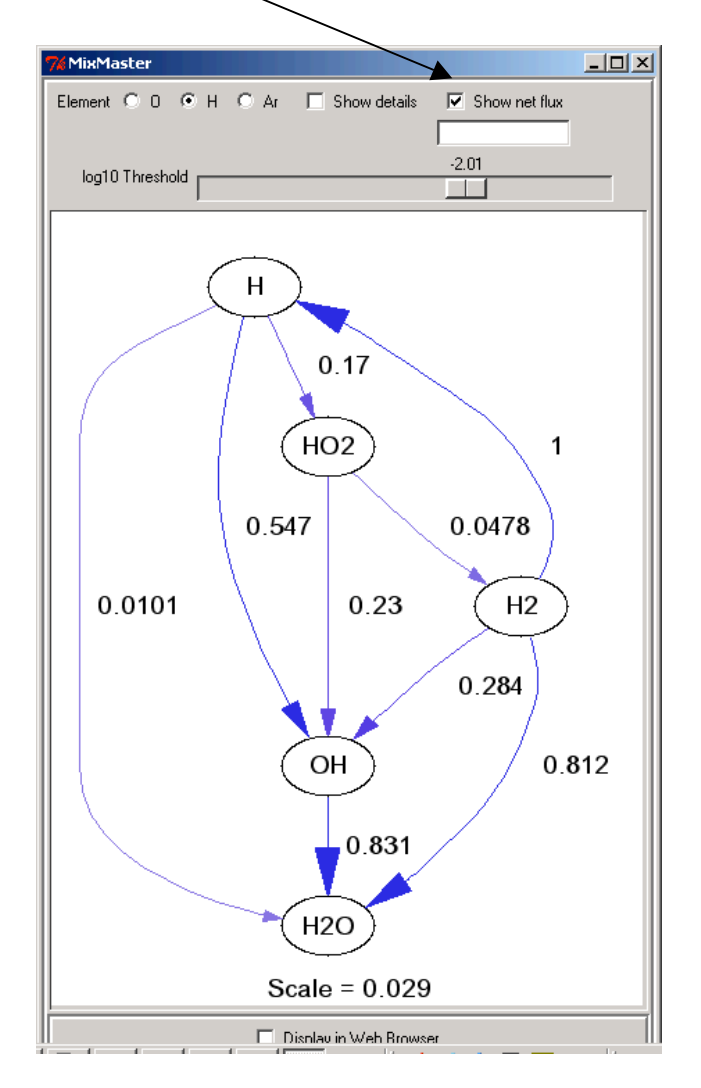

#### **View the fluxes to and from one species**

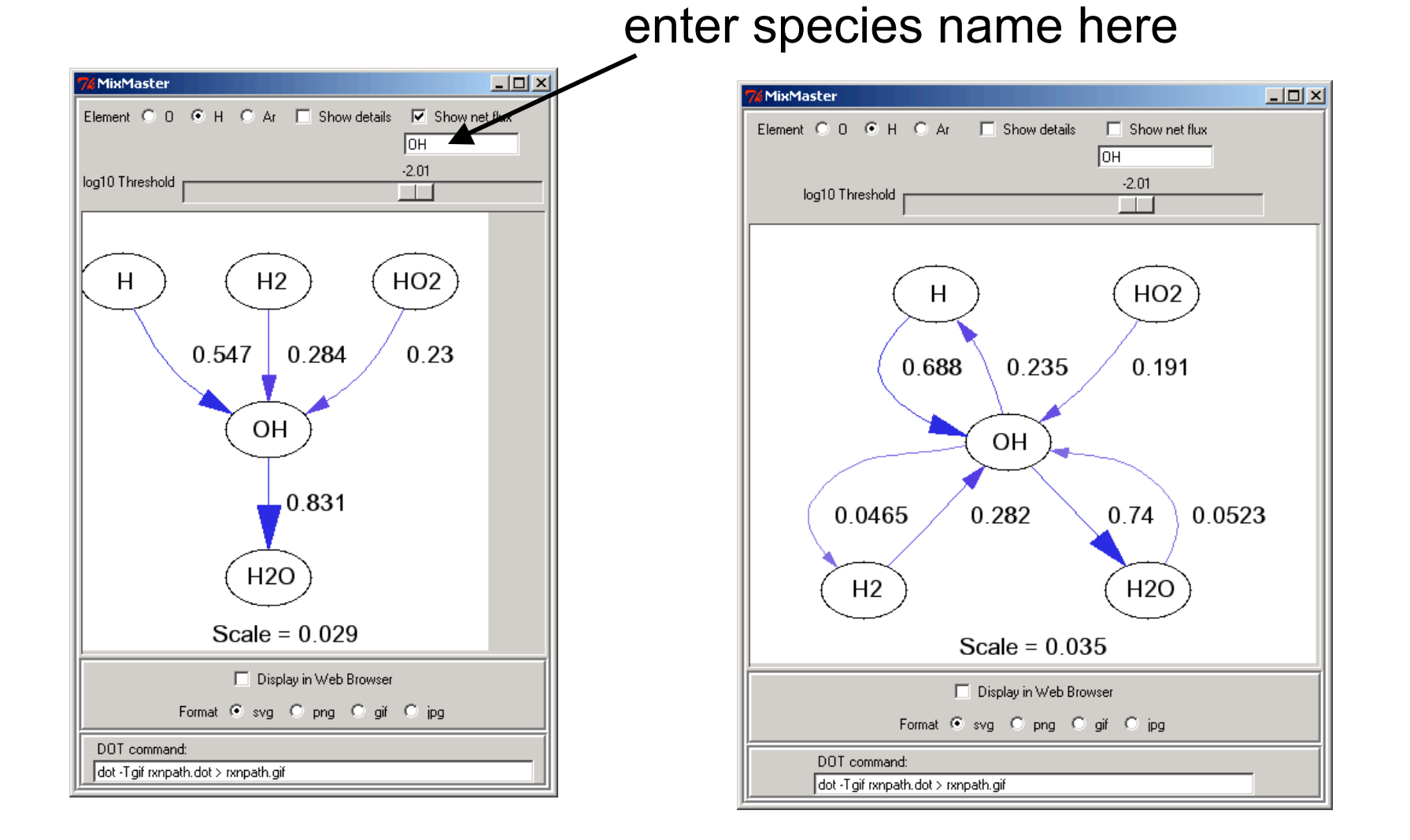

#### **View Details**

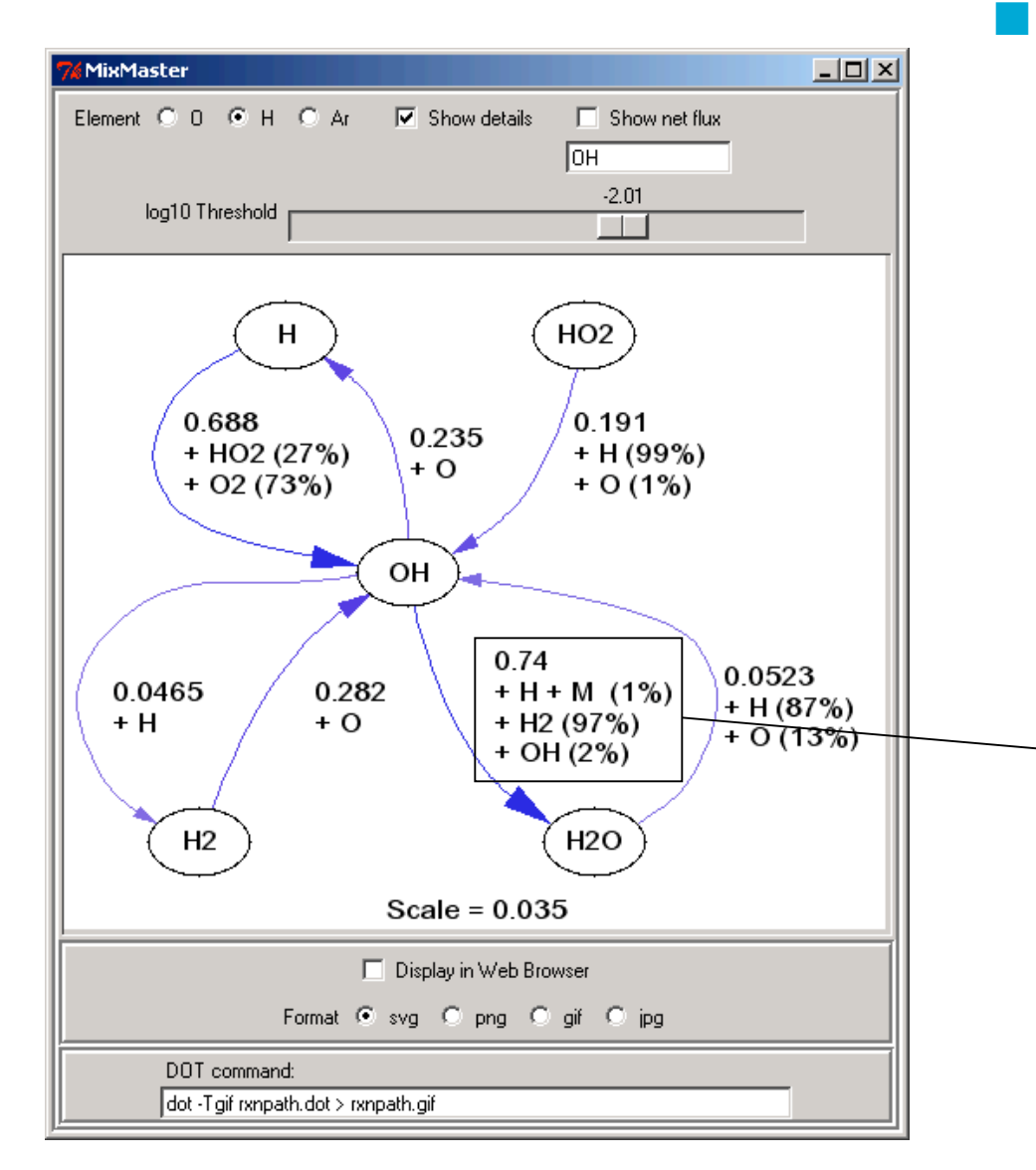

If more than one reaction contributes to a path, the other reactant(s) are listed, along with the relative contribution of each reaction

OH +  $H_2$  -> H +  $H_2$ O is responsible for 97% of the flux of elemental H from OH to  ${\sf H_2O}$ , and OH + H + M ->  $H_2O$  + M is o nly resp o nsible for 1 %